## **DellTM OptiPlexTM 7010 СЕРИЯ НАСТОЛНИ КОМПЮТРИ**

## **Кратко ръководство на потребителя**

## **ХАРДУЕРНИ КОМПОНЕНТИ**

- **Mini-Tower**

#### **Компоненти на предната и задната страна**

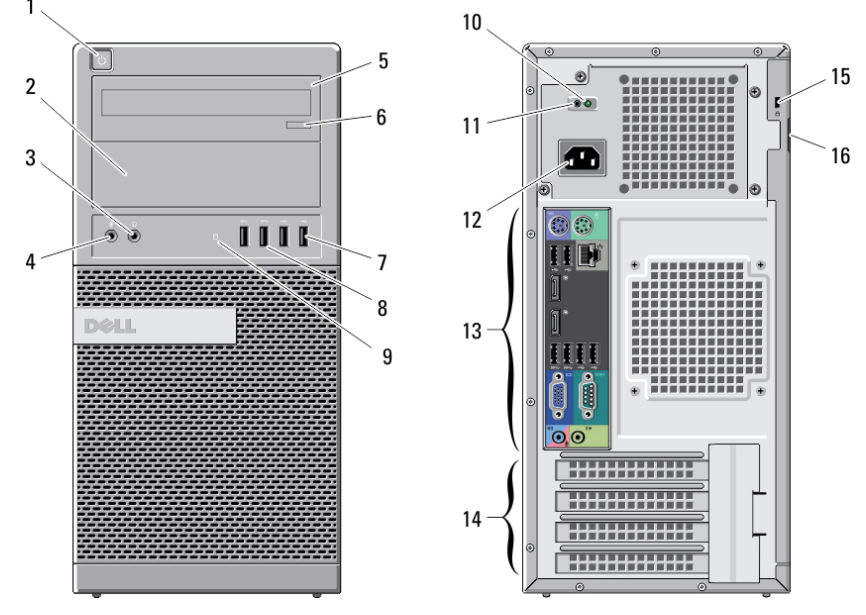

- 1. Бутон Вкл./Изкл., Индикатор за захранването
- 2. Отделение за оптично устройство (опция)
- 3. Конектор за слушалки
- 4. Конектор за микрофон
- 5. Оптично устройство (опция)
- 6. Бутон за изваждане на тавата на оптичното устройство
- 7. USB 2.0 конектори (2)
- 8. USB 3.0 конектори (2)
- 9. Индикатор за активност на твърдия диск
- 10. Индикатор за диагностика на захранването
- 11.Бутон за диагностика на захранването
- 12.Конектор за захранването
- 13.Конектори на задния панел
- 14. Разширителни слотове за памет (4)
- 15.Слот за защитен кабел против кражба
- 16. Пръстен за заключване
	- **Desktop**

#### **Компоненти на предната и задната страна**

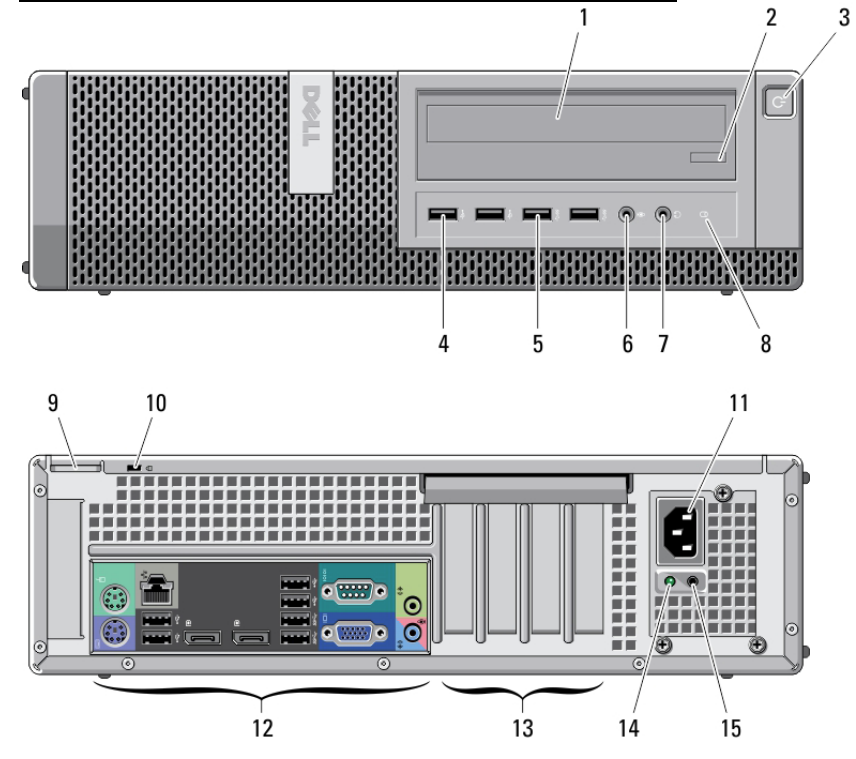

- 1. Оптично устройство
- 2. Бутон за изваждане на тавата на оптичното устройство
- 3. Бутон Вкл./Изкл., Индикатор за захранването
- 4. USB 2.0 конектори (2)
- 5. USB 3.0 конектори (2)
- 6. Конектор за микрофон
- 7. Конектор за слушалки
- 8. Индикатор за активност на твърдия диск
- 9. Пръстен за заключване
- 10.Слот за защитен кабел против кражба
- 11.Конектор за захранващия кабел
- 12.Конектори на задния панел
- 13. Разширителни слотове за памет (4)
- 14. Индикатор за диагностика на захранването
- 15.Бутон за диагностика на захранването

## - **Mini-Tower и Desktop**

#### **Конектори на задния панел**

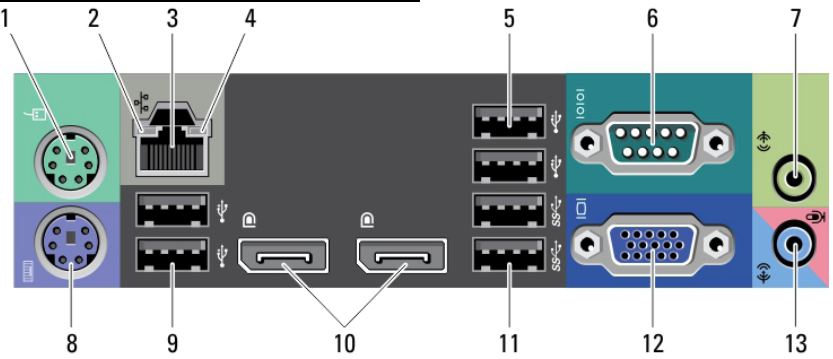

- 1. Конектор за мишка
- 2. Индикатор за цялост на връзката
- 3. Мрежов конектор
- 4. Индикатор за мрежова активност
- 5. USB 2.0 конектори (2)
- 6. Сериен конектор
- 7. Line-out конектор
- 8. Конектор за клавиатура
- 9. USB 2.0 конектори (2)
- 10. DisplayPort конектор (2)
- 11. USB 3.0 конектори (2)
- 12.VGA конектор
- 13. Line-in конектор/ Конектор за микрофон

- **Small Form Factor**

# **Компоненти на предната и задната страна** 3  $\overline{\phantom{a}}$   $\overline{\phantom{a}}$   $\overline{\phantom{a}}$  .

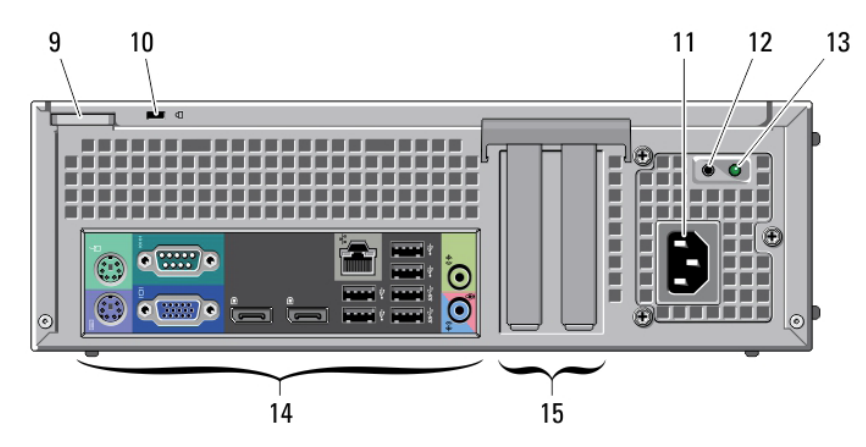

7

R

- 1. Оптично устройство
- 2. Бутон за изваждане на тавата на оптичното устройство
- 3. Бутон Вкл./Изкл., Индикатор за захранването
- 4. USB 2.0 конектори (2)
- 5. USB 3.0 конектори (2)
- 6. Конектор за микрофон
- 7. Конектор за слушалки
- 8. Индикатор за активност на твърдия диск
- 9. Пръстен за заключване
- 10.Слот за защитен кабел против кражба
- 11.Конектор за захранващия кабел
- 12.Бутон за диагностика на захранването
- 13. Индикатор за диагностика на захранването
- 14.Конектори на задния панел
- 15. Разширителни слотове за памет (2)

## - **Small Form Factor**

#### **Конектори на задния панел**

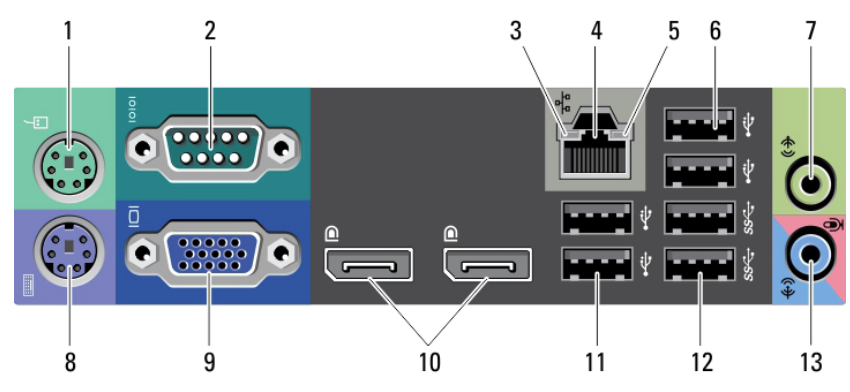

- 1. Конектор за мишка
- 2. Сериен конектор
- 3. Индикатор за цялост на връзката
- 4. Мрежов конектор
- 5. Индикатор за мрежова активност
- 6. USB 2.0 конектори (2)
- 7. Line-out конектор
- 8. Конектор за клавиатура
- 9. VGA конектор
- 10. DisplayPort конектор (2)
- 11. USB 2.0 конектори (2)
- 12. USB 3.0 конектори (2)
- 13. Line-in конектор/ Конектор за микрофон

- **Ultra Small Form Factor**

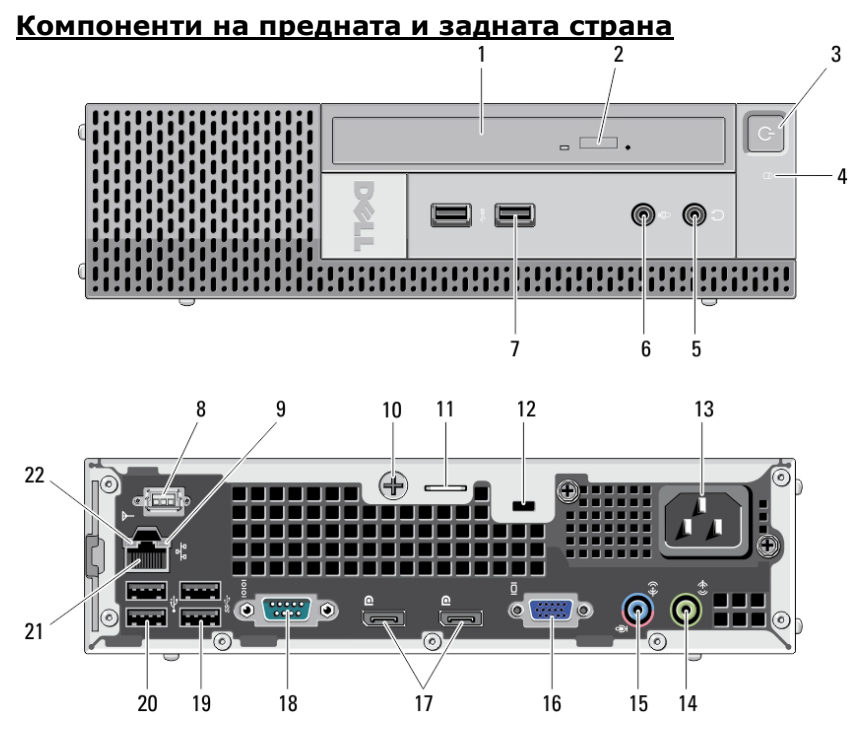

- 1. Оптично устройство
- 2. Бутон за изваждане на тавата на оптичното устройство
- 3. Бутон Вкл./Изкл., Индикатор за захранването
- 4. Индикатор за активност на твърдия диск
- 5. Конектор за слушалки
- 6. Конектор за микрофон
- 7. USB 3.0 конектори (2)
- 8. Wi Fi антена (опция)
- 9. Индикатор за мрежова свързаност
- 10.Винт
- 11. Пръстен за заключване
- 12.Слот за защитен кабел против кражба
- 13.Конектор за захранващия кабел
- 14. Line-out конектори
- 15. Line-in конектор/ Конектор за микрофон
- 16.VGA конектор

17. DisplayPort конектори (2) 18.Сериен конектор 19. USB 3.0 конектори (2) 20. USB 2.0 конектори (2) 21. Мрежов конектор 22. Индикатор за цялост на връзката

## **СВЪРЗВАНЕ НА КОМПЮТЪРА**

**Внимание:** Преди да започнете коя да е процедура от този раздел, прочетете информацията за безопасност съпътстваща компютъра ви. За допълнителна информация: [www.dell.com/regulatory\\_compliance](http://www.dell.com/regulatory_compliance)

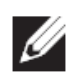

**Бележка:** Някои устройства може да не са включени в комплекта на компютъра, ако не сте ги поръчали предварително.

- 1. Свържете монитора, като използвате някой от следните кабели:
	- VGA кабел

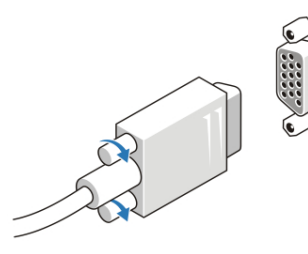

DisplayPort кабел

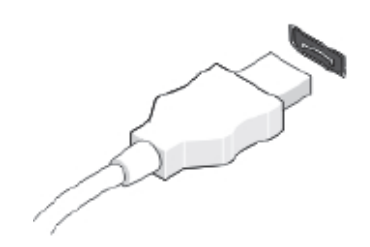

VGA-към-DisplayPort адаптер

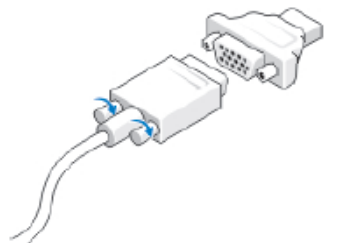

2. Свържете USB клавиатура или мишка (опция).

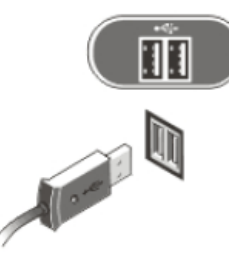

3. Свържете мрежовия кабел (опция).

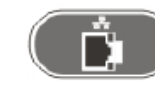

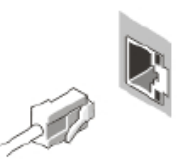

4. Свържете захранващия кабел.

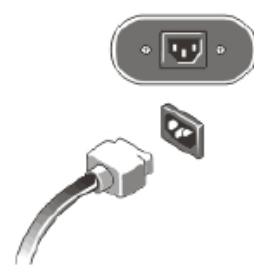

5. Включете монитора и компютъра.

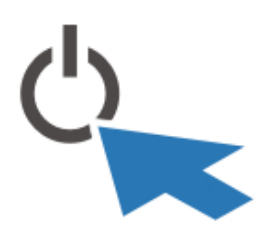

**Бележка:** Максималното разсейване на топлината е изчислено с базата на мощността на захранването.

#### **Физически параметри**

#### Височина

- $\bullet$  Mini-Tower 36.00 см
- $\bullet$  Desktop 36.00 см
- Small Form Factor 29.00 см
- Ultra Small Form Factor 23.70 см

## **СПЕЦИФИКАЦИИ**

**Бележка:** Това са само основни спецификации, Ø (изисквани от закона) съпътстващи вашия компютър. За пълен и актуален списък спецификации, кликнете Start  $\rightarrow$  Help and Support.

#### **Захранване**

Батерия 3 V CR2032 lithium coin cell Напрежение 100 VAC to 240VAC

#### Мощност

- $\bullet$  Mini-Tower 275 W
- $\bullet$  Desktop 250 W
- Small Form Factor 240 W
- Ultra Small Form Factor 200 W

#### Максимално разсейване на топлината

- Mini-Tower 938.30 BTU/hr
- Desktop 853 BTU/hr
- Small Form Factor 819.59 BTU/hr
- Ultra Small Form Factor 682.40 BTU/hr

#### **Физически параметри**

#### Ширина

- $\bullet$  Mini-Tower 17.50 см
- $\bullet$  Desktop 10.20 см
- Small Form Factor 9.30 см
- Ultra Small Form Factor 6.50 см

#### Дълбочина

- $\bullet$  Mini-Tower 41.70 см
- $\bullet$  Desktop 41.00 cm
- $\bullet$  Small Form Factor 31.20 см
- Ultra Small Form Factor 24.00 см

### Тегло

(минимално)

- $\bullet$  Mini-Tower 9.40 кг
- $\bullet$  Desktop 7.90 кг
- Small Form Factor 6.00 кг
- Ultra Small Form Factor 3.30 кг

#### **Параметри на околната среда**

температура

Работна 10 °C до 35 °C (50 °F to 95 °F)

5

При нужда от повече информация, вижте регулаторната и информацията за безопасност, съпътстващи вашия компютър, или посетете: [www.dell.com/regulatory\\_compliance](http://www.dell.com/regulatory_compliance)

- Безопасност
- Регулаторна информация
- Ергономия

Посетете [www.dell.com](http://www.dell.com/) за допълнителна информация относно:

- Гаранция
- Условия за ползване
- Лицензионно споразумение с потребители

Допълнителна информация може да намерите и в раздела support.dell.com/manuals.